### Creating your profile in Zoom

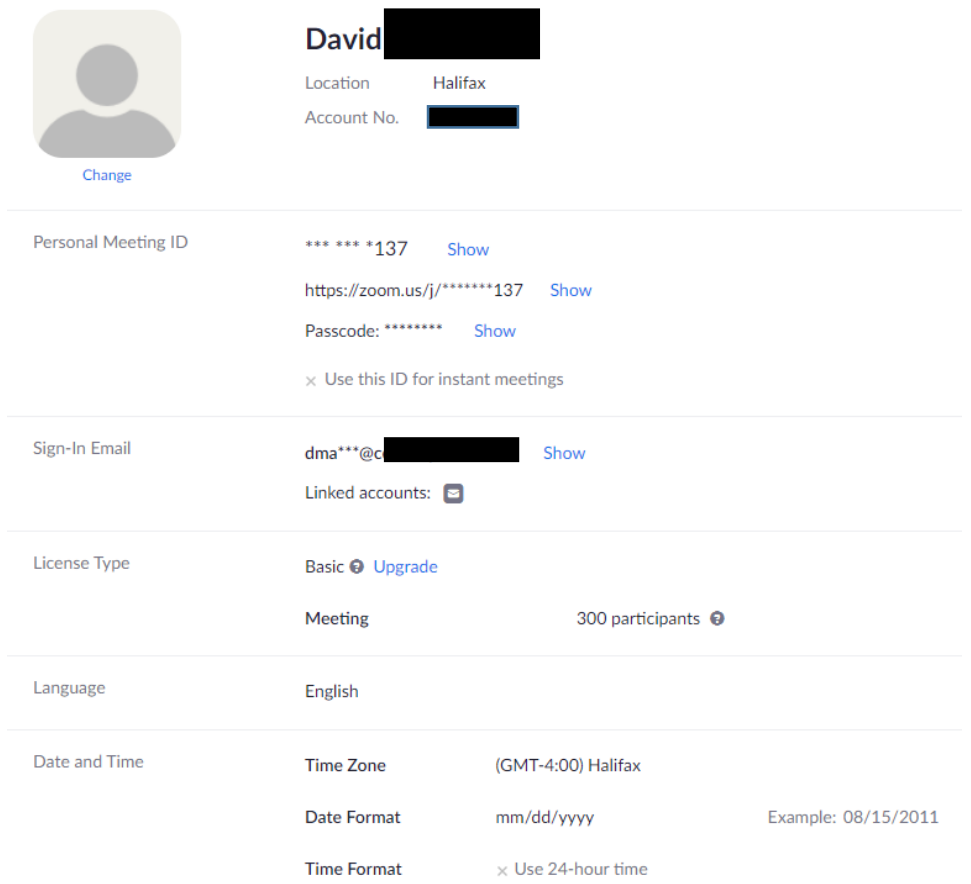

### Scheduling a Meeting

Schedule a Meeting

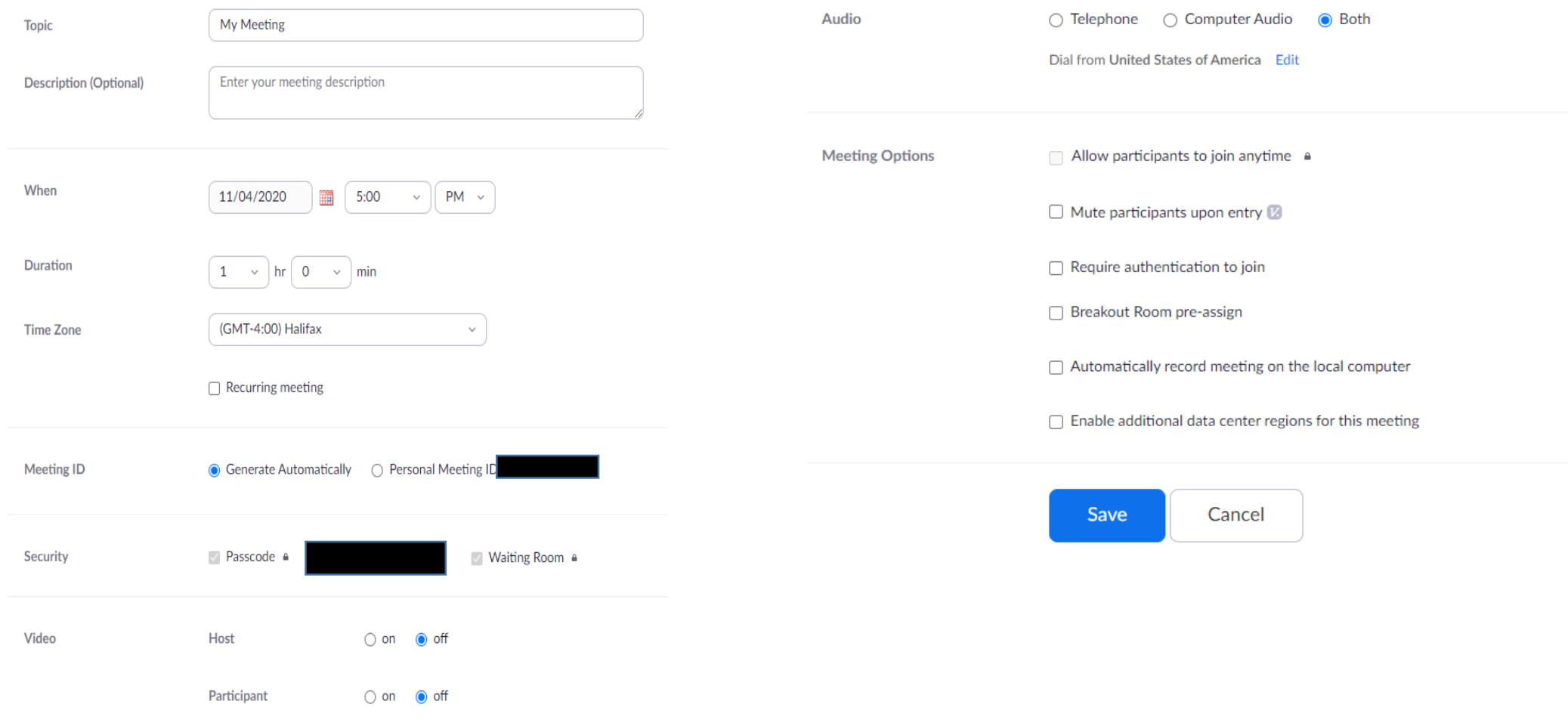

#### Your Meeting

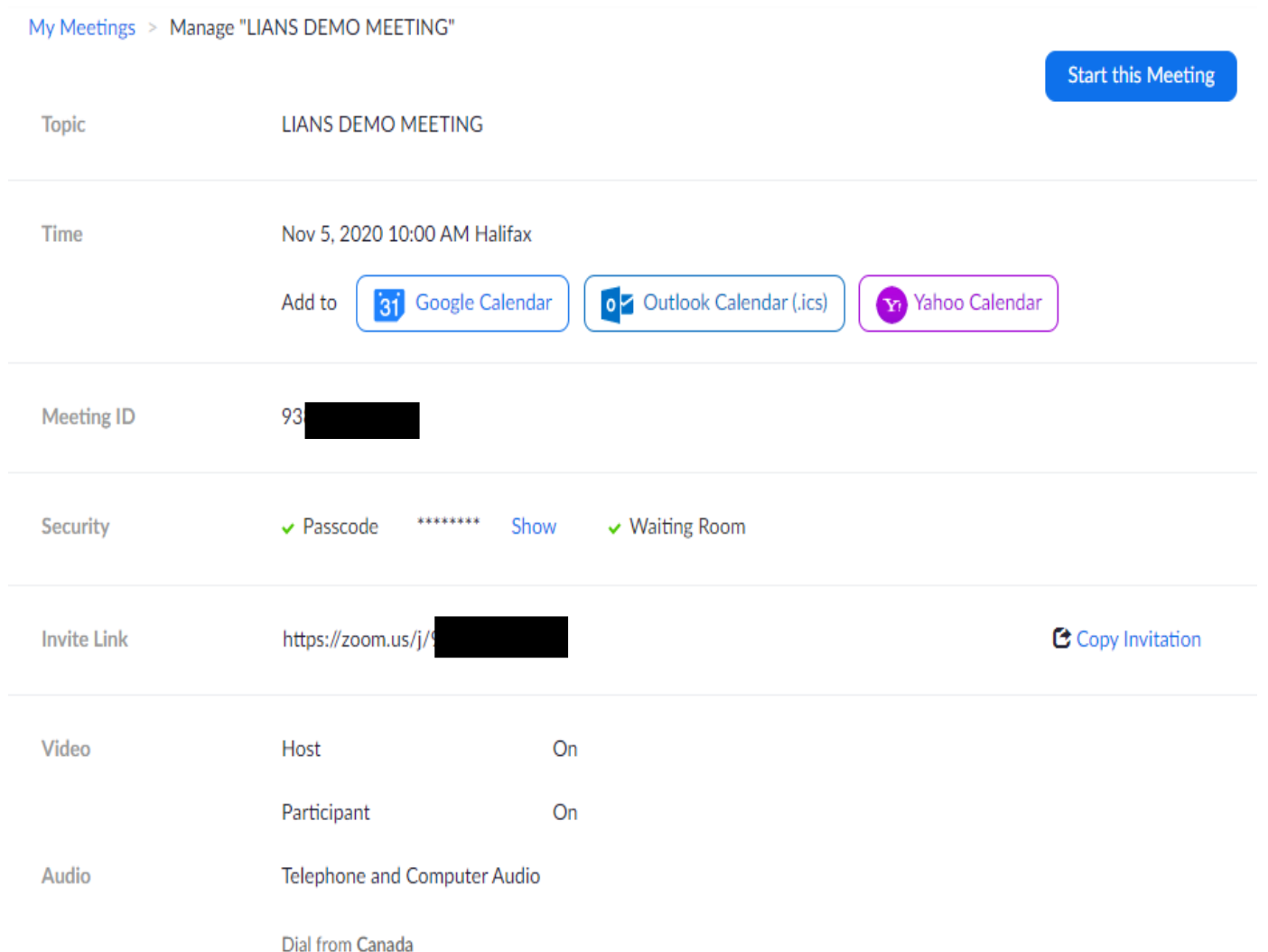

#### In your Meeting

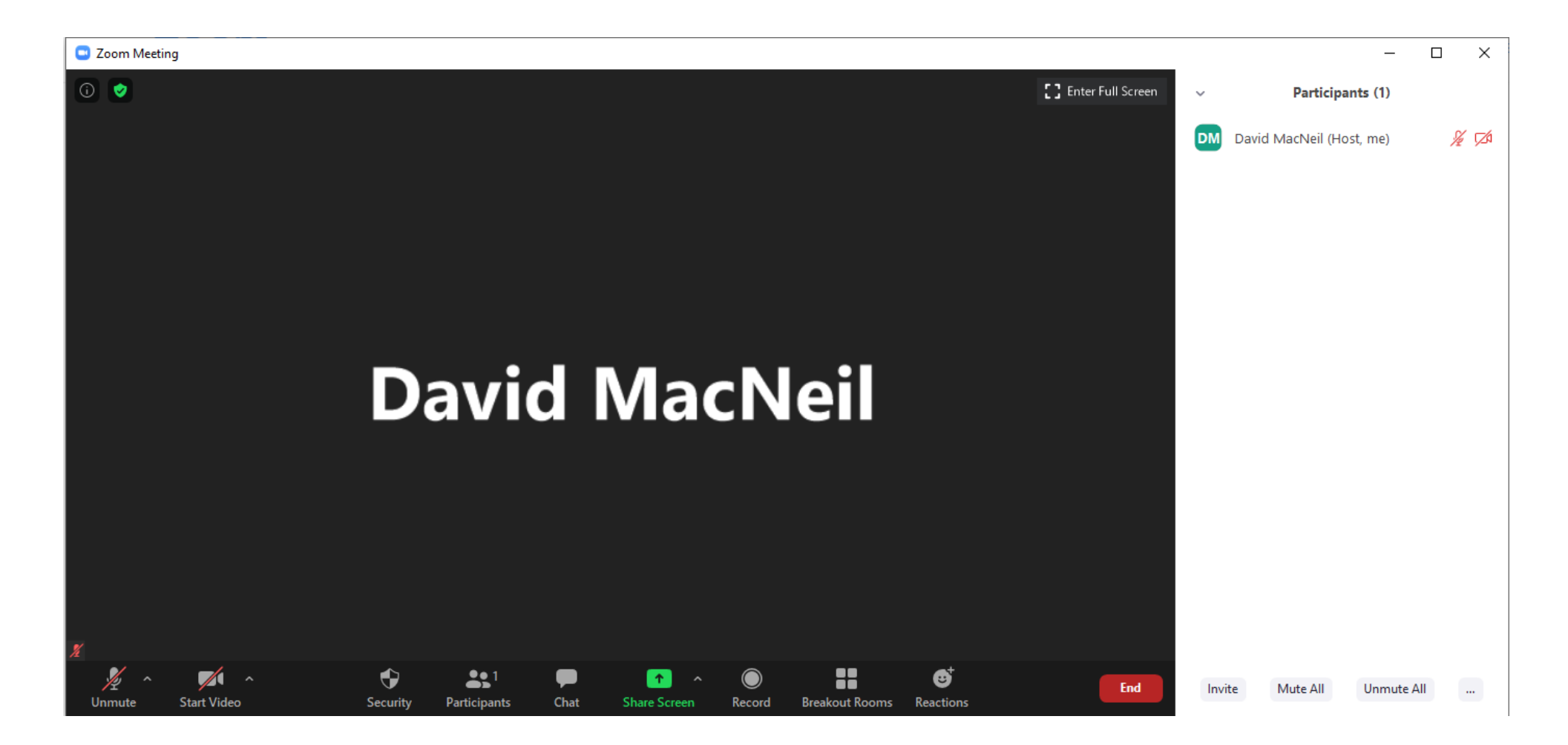

#### Controls in your Meeting

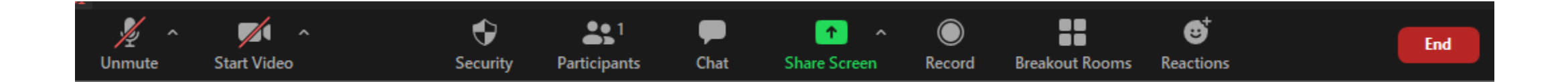

#### Participant, Muting, Chat

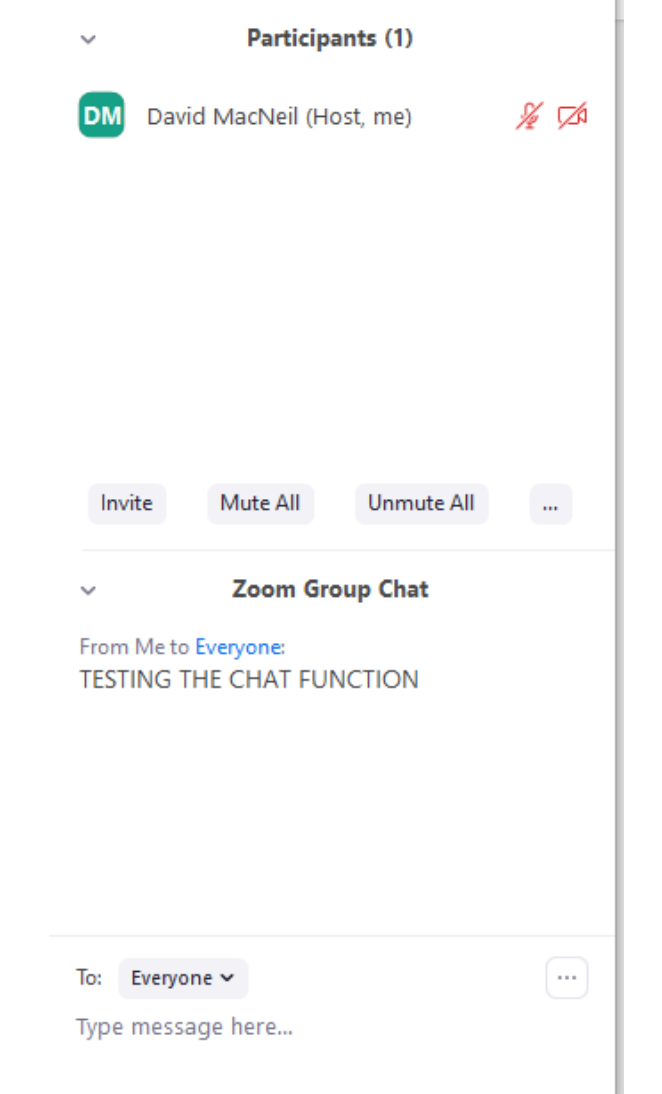

#### Screen Sharing

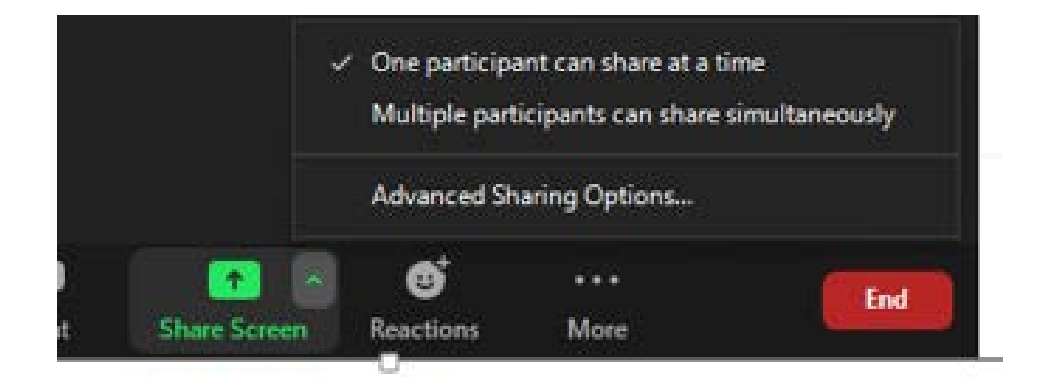

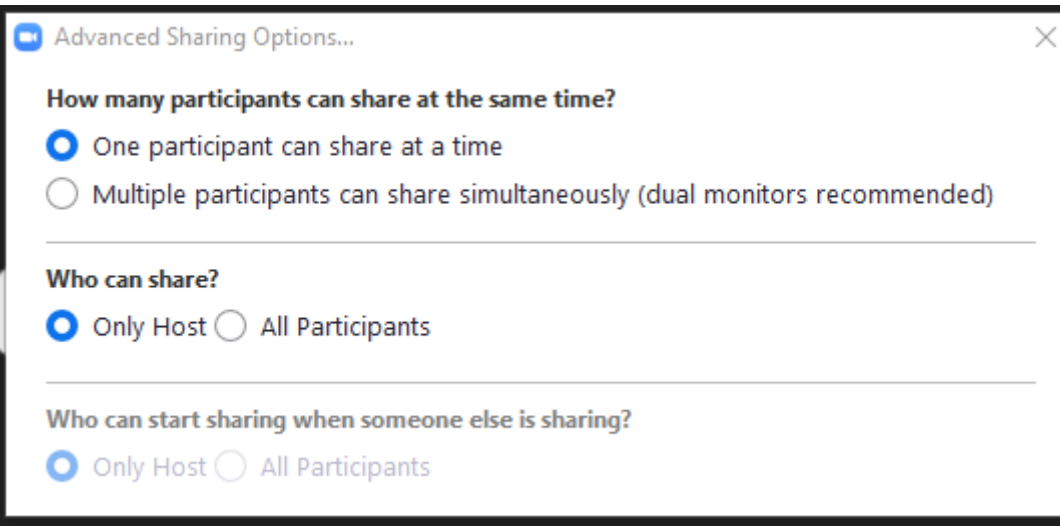

#### Selecting Screen to Share

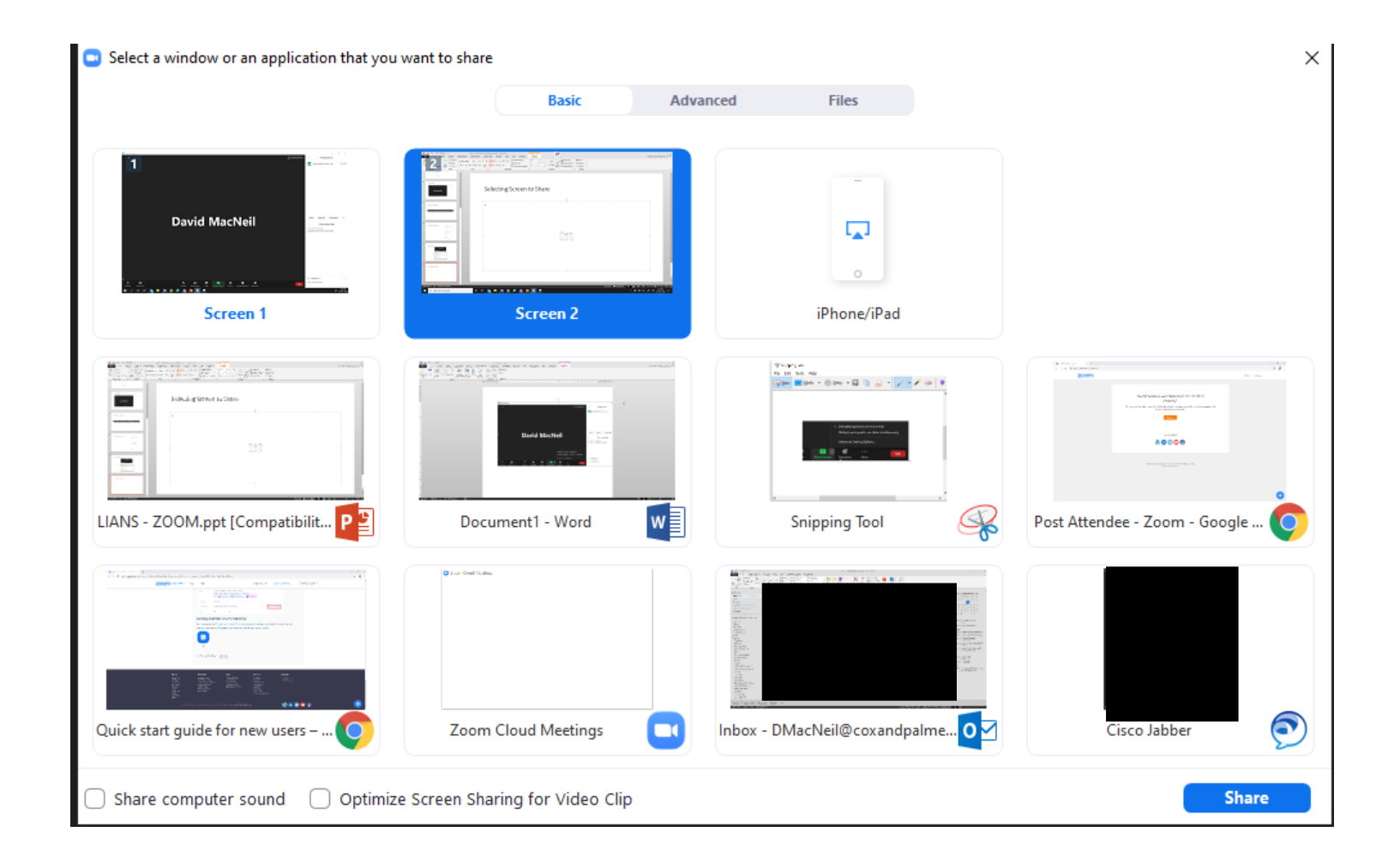

#### Control Panel

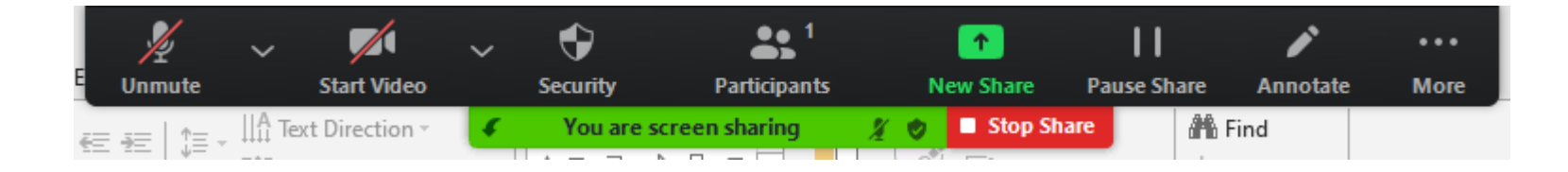

Tips when sharing:

- Know the content you are sharing
- Close all applications that are not related to the meeting
- Be aware that your camera is still on even though you might not see yourself or your attendees
- When you are finished with the shared content, click on the STOP SHARE button pictured above

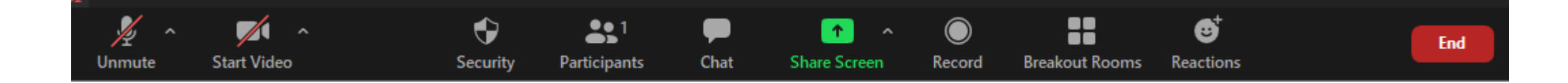

Tips for Better Meetings

- Start your meeting 5-10 minutes early
- Ensure you have the proper security in place for any meetings you are hosting to prevent ZOOM BOMBING
- Only admit users you are expecting to attend your meeting if by change you have an uninvited guest, know how to remove them immediately
- Invest in a good microphone and headset greatly improves meeting quality
- Ensure your internet bandwidth can support the meeting for both the audio and video

# Tips for Better Meetings

- Setup your laptop/camera at eye level you can make sure this is the case before you admit attendees
- Have good lighting so people can see you
- Test setting up a meeting in advance to build your comfort with creating, starting, controlling and ending a meeting
- Turn off any notifications that might interrupt your meeting
- Be sure to look at the camera, not at the screen when talking
- Avoid multitasking ESPECIALLY IN A SCREEN SHARING SCENARIO
- Dress the part just in case you have to move around etc..

# Tips for Better Meetings

- Be aware of your microphone and camera settings Know when you are on mute or when your camera is on/off.
- There are dial in options for attendees who don't want to connect via video – can replace long distance calls
- As you build your comfort using Zoom (or any platform) there are a lot of other additional features for meetings – Polling, Breakout Rooms, Recordings etc..
- If you are interested in learning more about these topics, Zoom has a fantastic video library of "How to" videos for all functionality and can walk you through the process step by step.

## Questions

• Thank you!!